# **How to view your phone number and usage**

#### **STEP 1**

# **Go to https://crm.partneringupva.com/**

#### **STEP 2**

### **Click on Settings**

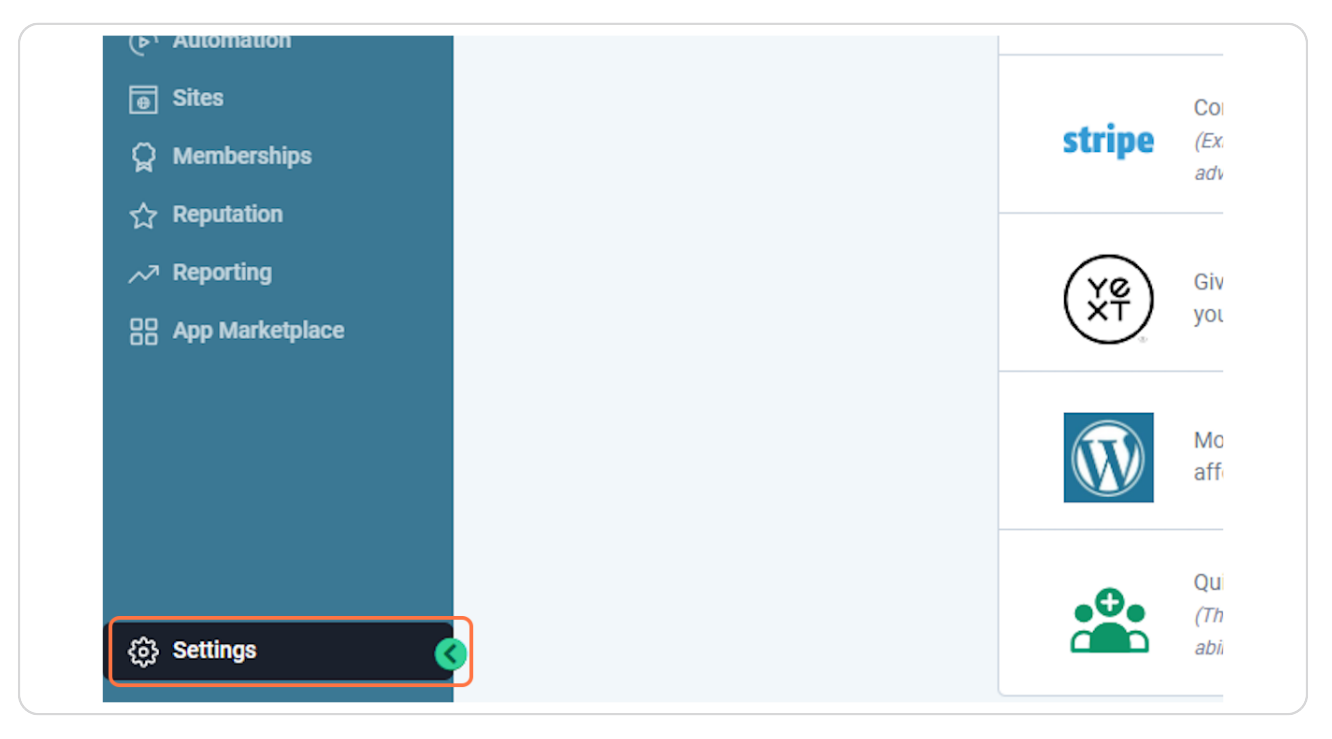

### **STEP 3**

### **Click on Phone Numbers**

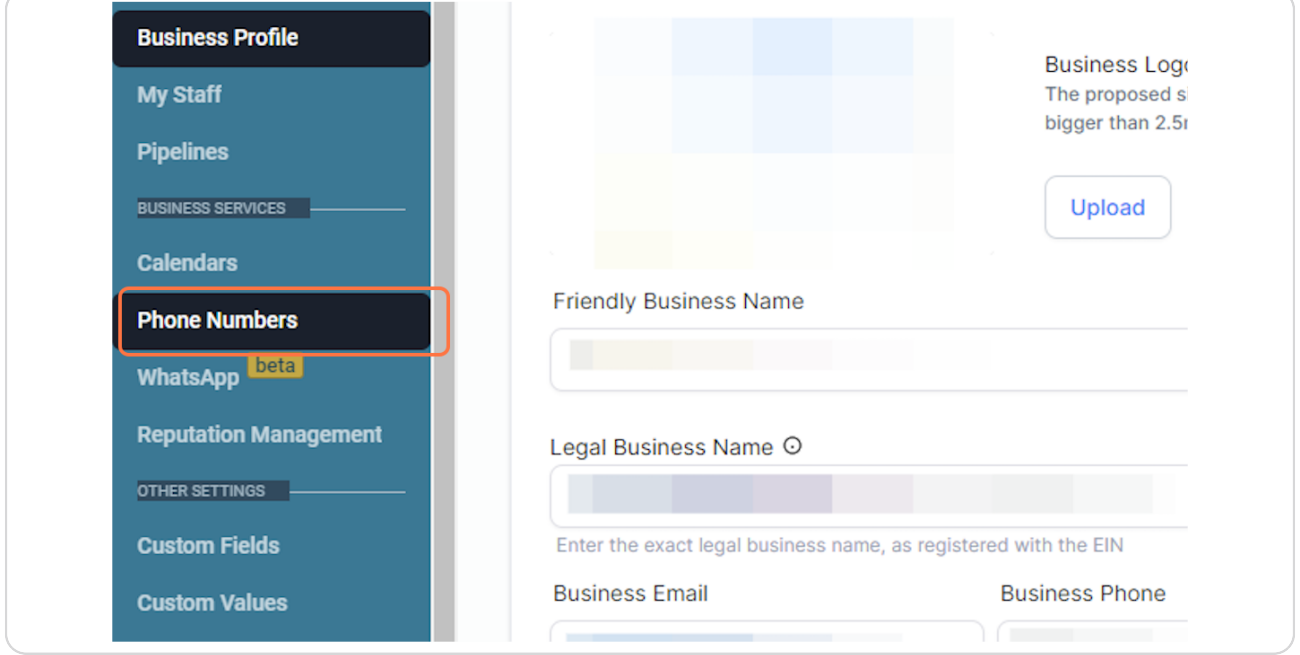

### **STEP 4**

# **This is your main phone number**

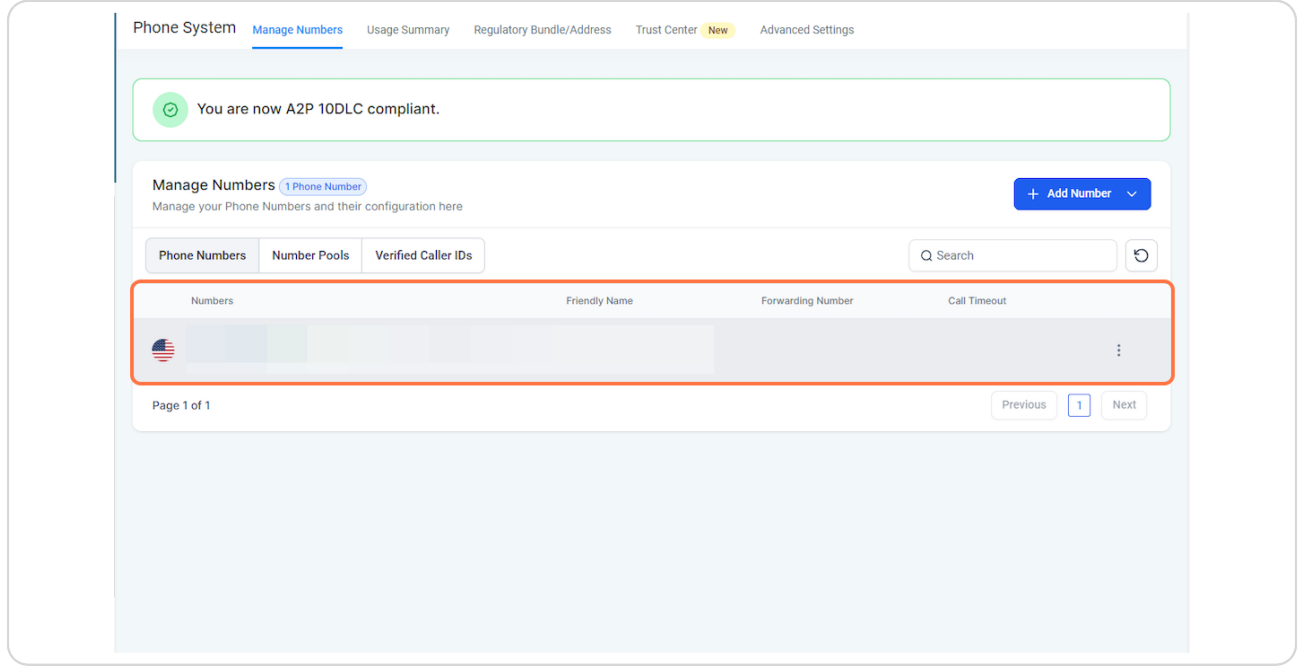

### **STEP 5**

# **You can view more information about the phone numbers in Usage Summary**

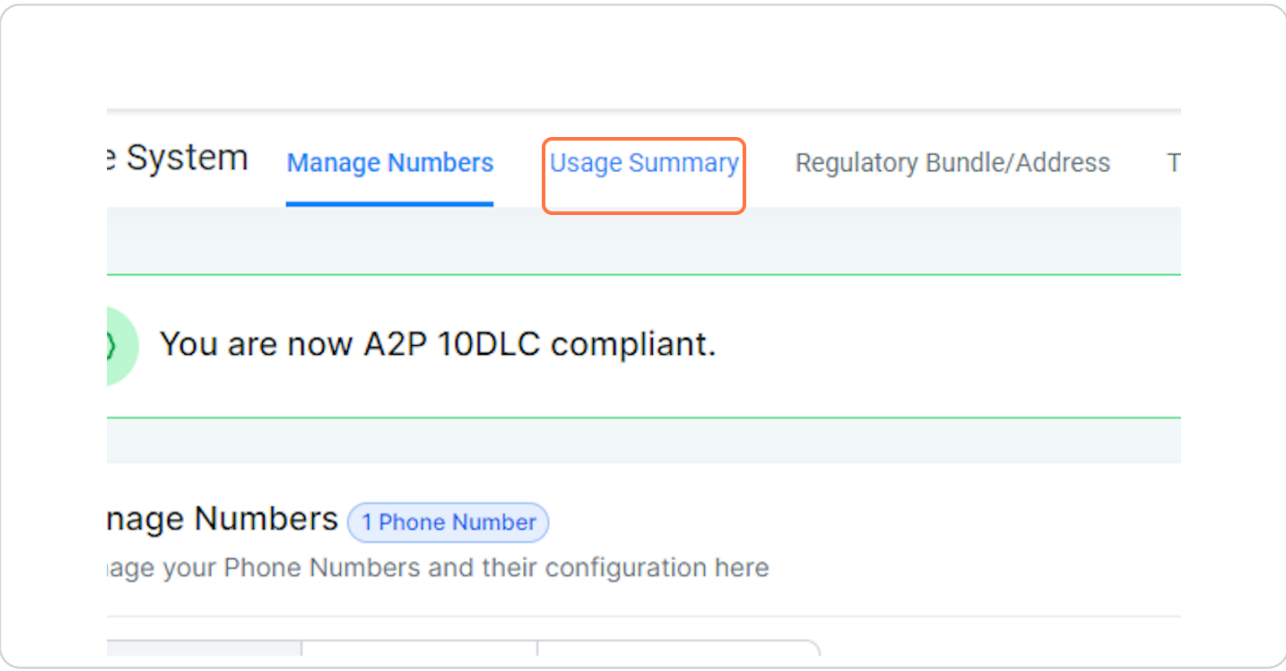

#### **STEP 6**

### **Here you can view a summary of the current month and the past month**

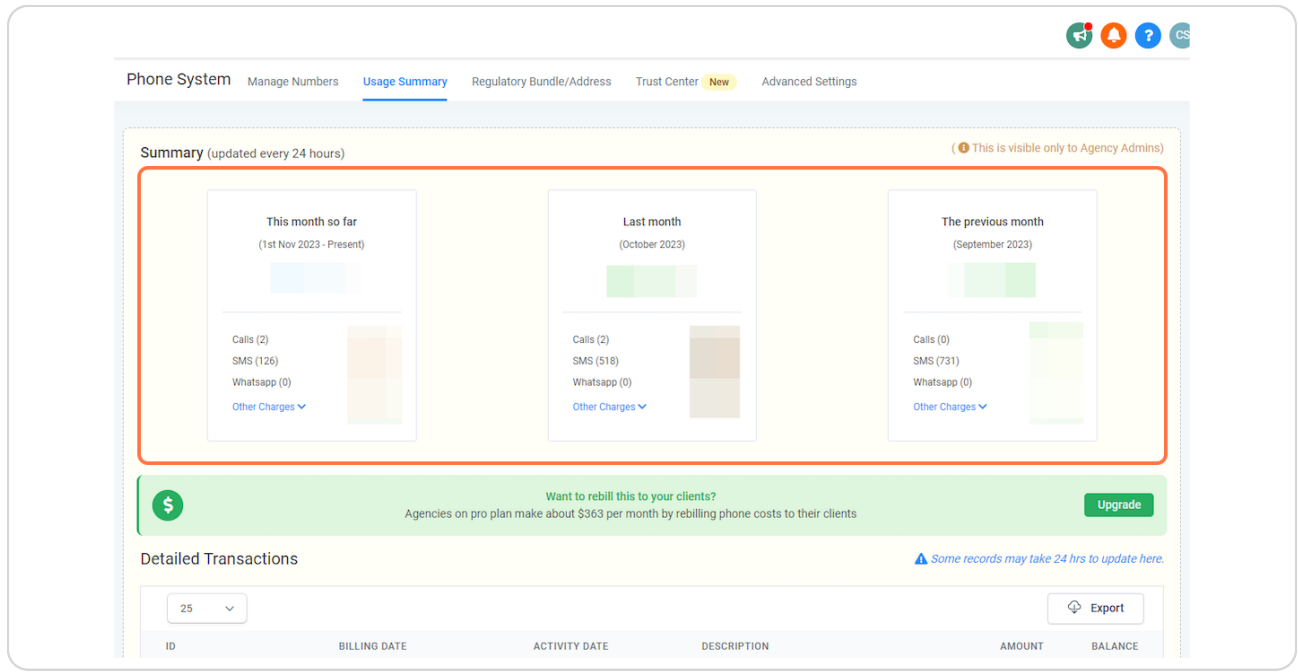